FACILITATOR

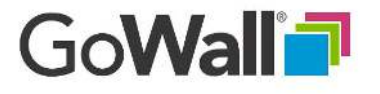

## How to Invite Participants and Gain Access Using Wall ID

1.

A Wall ID is required to gain initial access to a wall. The Wall ID is a system-assigned, unique, numeric ID that is generated when a wall is created. Go to the 'Home' screen and select 'Join' after creating a new wall to access the Notes Wall.

## 2.

Select 'SETUP'. Find and select the 'COPY LINK' button at the top of the page to capture a URL with the Wall ID embedded. Include this link in your invitation to participants.

## 3.

Participants click the link and land in the designated Note Wall. If the participant is not registered or is not logged in they will be redirected to 'Sign Up" for an account or 'Log In' with an existing account prior to gaining access.

## 4.

Inviting participants with the URL link is recommended. However, participants may also access a Wall by manually entering the Wall ID in in the top center portion of the Home page.

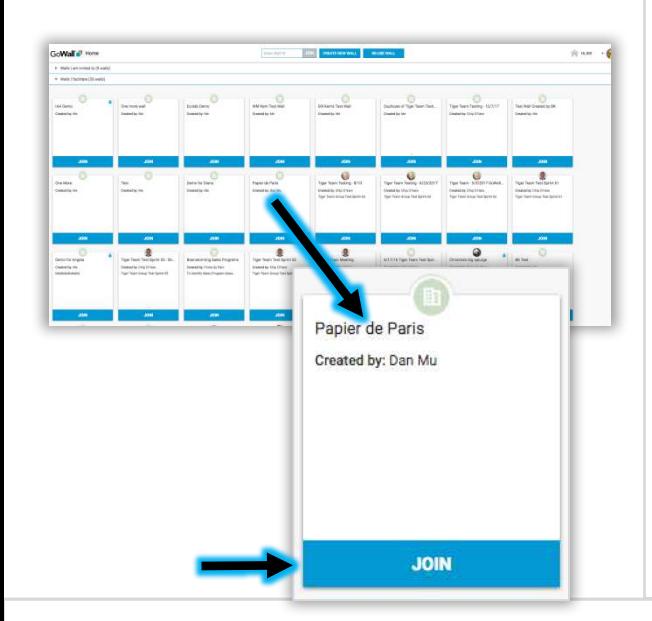

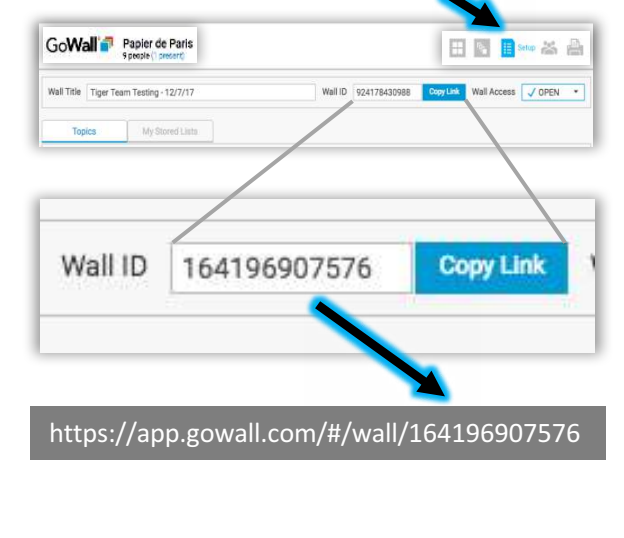

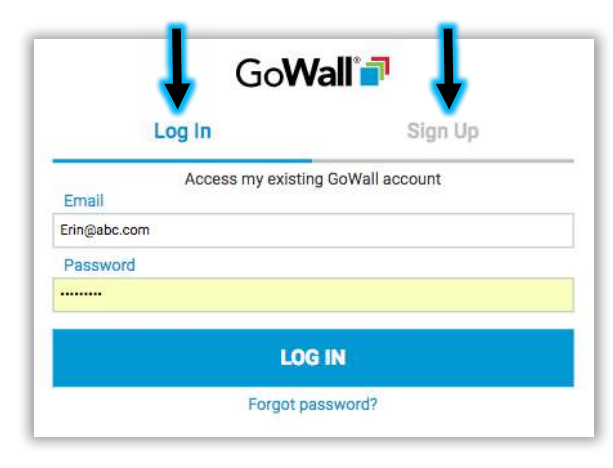

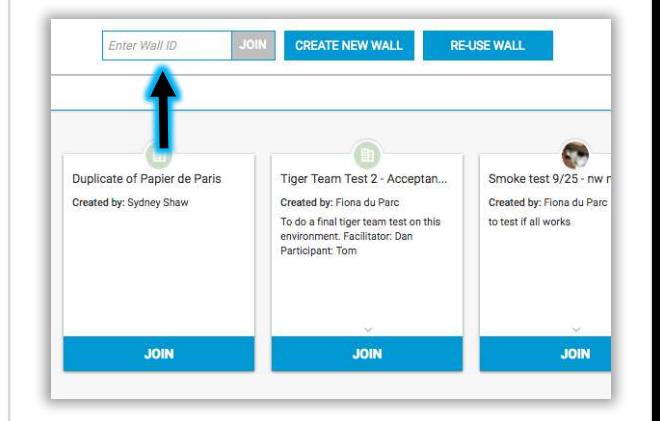